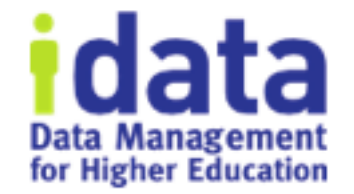

# Migrate to a New Workflow

Workflow Wednesday Series #8

February 6 2019

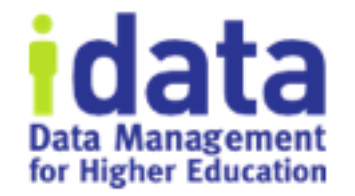

## **Logistics**

- 1<sup>st</sup> half of session is presentation and will be recorded
- 2<sup>nd</sup> half of session is discussion and will not be recorded
- You will receive the link to the recording tomorrow
- If question or comment put in the chat / question box

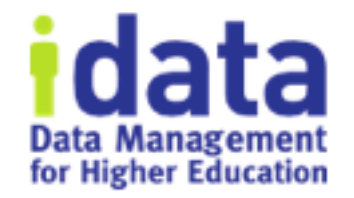

### • **Brenda Reeb**

- IData, Data Management Consultant
- breeb@idatainc.com

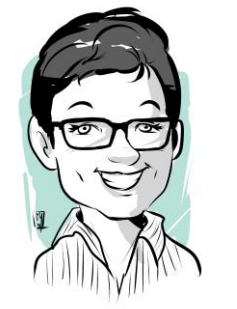

### • **Jim Walery**

- IData, Director of Marketing
- jwalery@idatainc.com

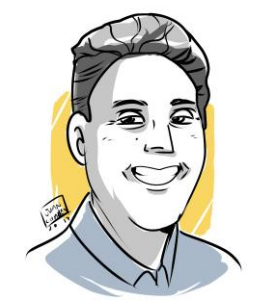

# **Recorded Data Governance Webinars**

### http://www.idatainc.com/recorded-webinars/

**idata** Data Management

**CONTACT US** 

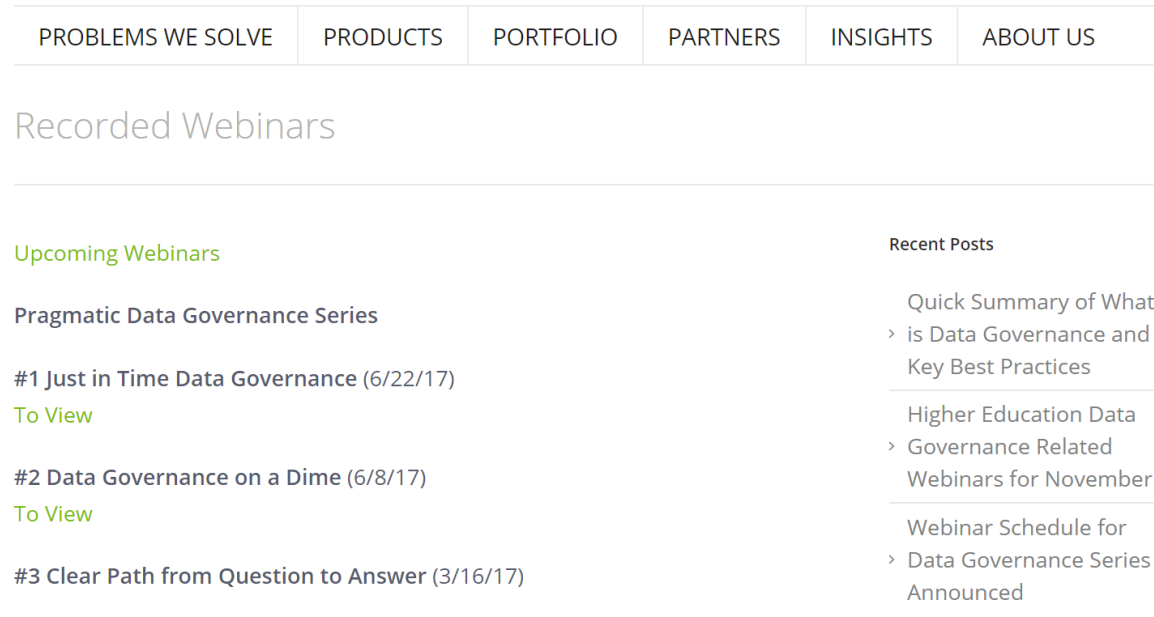

Upcoming webinars at: http://www.idatainc.com/about-us/idata-webinars/

# **Data Governance Resources Page**

Data Governance Resources

#### **Recorded Webinars**

#### **Videos**

IData experts have recorded an entire webinar series on pragmatic data governance including <sub>Overview</sub>.

> View **Recorded Webinar** List

#### **Upcoming Webinars**

IData has upcoming Data Governance webinars determined by interest of our webinar attendees.

> **View Upcoming Webinar** List

#### Data Cookbook Interest

The Data Cookbook is a leading data governance solution that is right for any sized organization. Learn more by contacting us.

#### Contact Us

#### Download eBook

### http://go.idatainc.com/dg-resources

IData experts have recorded data governance-related videos that are posted on YouTube.

> View **IData YouTube** Videos

#### **Blog Posts**

IData experts have written data governance-related blog posts on a variety of topics.

> View **Blog Post** List

#### **Pragmatic Data Governance eBook**

Informative eBook is available that will assist higher education institutions achieve data governance easier and improve their data driven decision making.

# Be Part of the Community

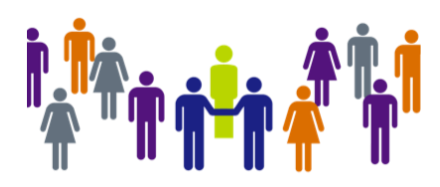

community.datacookbook.com

- Open to everyone
- Content from regulatory agencies and other institutions.

Achieving

• Data definitions, Specifications, Contact information, Documentation

**PARFRAMEWORK** 

UTAH SYSTEM OF HIGHER EDUCATION

Building a Stronger State of Minds<sup>®</sup>

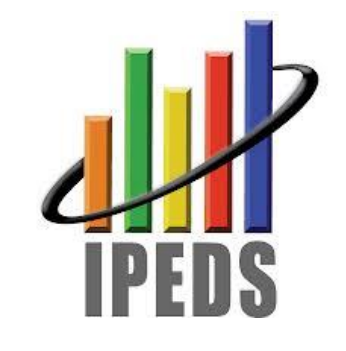

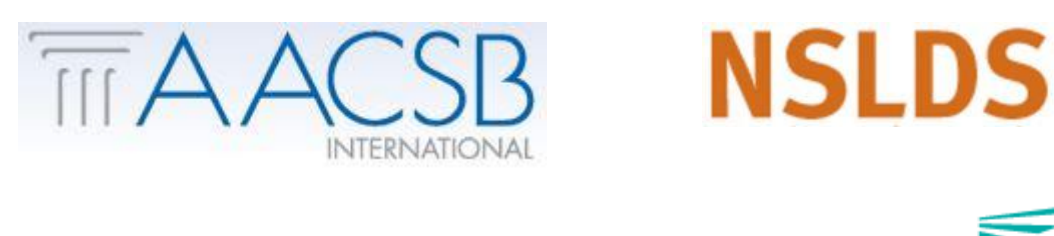

**Common Data Set Initiative** 

A collaborative effort between publishers and the educational community

the Dream<sup>\*</sup> Watch for your community forum news emails

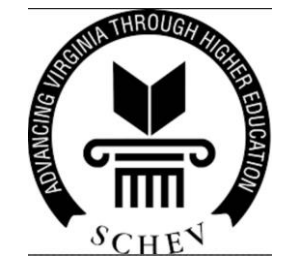

## Connect with Us

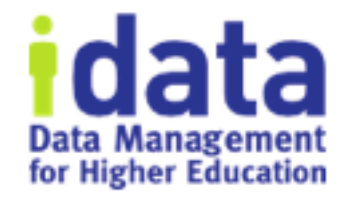

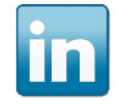

Follow us on LinkedIn for company and product information www.linkedin.com/company/idata-incorporated

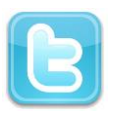

Follow Us on Twitter for to the minute information @idatainc and @datacookbook

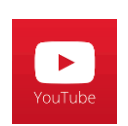

Subscribe to YouTube Channel for how to videos www.youtube.com/user/DataCookbook

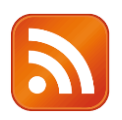

Subscribe to our blog posts for educational information www.idatainc.com/insights/

## Let Us Know

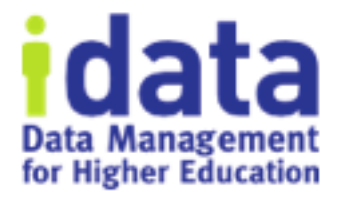

- Interested in any of the following:
	- ➢Providing a testimonial quote
	- ➢Being a Data Cookbook reference
	- ➢Having a case study done about your institution
	- ➢Writing a blog post
	- ➢Co-presenting at a conference or on a webinar
- Send email to marketing@idatainc.com if interested

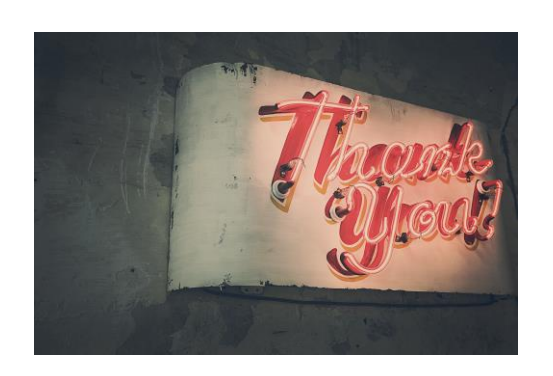

## Today's Session

As governance processes mature, it may be necessary to change a workflow. This session reviews the planning process and uses a demo to show 2 methods you can use to migrate items to a new workflow.

## Agenda

- How It Works
- Supporting Features
- 2 Use Cases
	- Let things take their course
	- Force it
- Tips and Thoughts

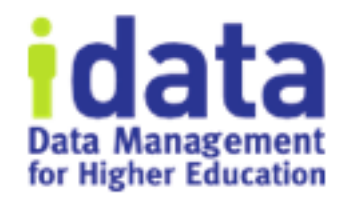

## How It Works

- 1. Objects remain trapped in the workflow in use at the time the Object was created
- 2. Workflows never die
- 3. Not all changes require a new workflow relabel or swap User Group or change path? Read the Admin Guide or wait for the prompt.

Put another way…

*An unapproved Object can remain in an old workflow indefinitely. It will successfully traverse the workflow when participants act.*

### How It Works Part 2

### Choose 1:

### • New Workflow *Version*

- Click Create a New Version
	- Old workflow is locked down
- Demo: Create version 3, HR workflow; 2 new definitions
- Demo: get the prompt
- New *Workflow*
	- Click New Workflow
		- Archive old workflow
		- Don't Archive old workflow and it remains "available" and could be used, for real or for accident, at a later date
	- Demo: Create new Express Workflow

…Decide…based on what is easiest to understand and accept in your user community

## Support Features

- Queues
	- let you push objects to next stage
	- Use to inventory objects within a workflow
		- Uncheck box "Available to Me"
- Export / Import
	- Delete definitions manually prior to re-import
		- Un-attach to all Specifications / then re-attach after import

## 2 Use Cases for demo Today

- 1. Let Things Take Their Course
- 2. Force Objects to Drafting Stage of New Workflow

For each method:

- Describe it
- List the Steps (planning)
- When to use it

## Use Case 1 - Let things take their course

- Stewards need more editorial support. Definitions have inconsistent quality.
	- Workflow: Draft > Data steward > Technical Review > Approve
	- New workflow: Draft > Steward > Technical > *Standards* > Approve
	- Adding an editorial stage; not significantly altering the governance of the workflow.
	- YY definitions in current workflow, as shown by Definition Queue, most of them are in Technical or Standards, so let it play out.

## Steps: Prep

- Get buy-in; an organic solution
- Use Queue to Inventory the counts in each Stage
- Decide: Create new workflow or version existing?
	- If version, you guarantee a lock down on no more use of previous workflow
	- If New Workflow, you could return to prior workflow by re-ordering on Workflow list page

### Steps – Execute it

- Create and test New Version
- How to do that...what triggers a new version?
	- Create New Workflow button or make a "trigger" change

## Steps – Build new workflow

- Create new version or new workflow
- Activate
- Test

### Use Case 2 - Force It

- Use Case: starting March 1, a technical definition must be included. Prior, tech definition was optional.
- Current Workflow: Draft > Review > Approve
- New workflow: Draft > Review > *Technical* > Approve
- Goal: All Objects must version using the New workflow

## Steps – Prep

- Use a communication plan
	- Policy change
	- Definitions' history deleted
	- Get more second opinions and buy in prior
- Schedule the work (off peak)

### Steps – execute it

- Build and test new workflow or new version
- Export definitions
- Manually delete definitions and un-attach from specs
- Position new workflow
- Re-import as Drafting
- Re-attach to Specs

## When to Use - 1 Let things take course

Use it:

- More tweak than substantial governance change
- Not many items are trapped

Drawbacks:

- Takes time for workflow to "expire" need to keep checking on it
- Two similar workflows will be in play simultaneously confusing?

## When to Use – 2 Force It

Use it:

- Substantial governance change
- All items must reflect new process

### Drawbacks:

- More work to process trapped definitions via Queue
- Creates "fake" version confusing?

…Decide…based on your user community…

## Tips and Thoughts

- Shop the decision stewards, governance committee, 1 colleague
- Test in TEST
- Method choice is ultimately subjective; select what your community can best understand and accept
- Just Do It the language can get fraught, but you are in charge!
- Build an Admin Override as an experiment
- Click the Object's version number to learn which workflow was used (demo this). Connection between Object at the version level and it's workflow is never broken.
- Note change in Workflow list in Queue with multi-versions

## Summary

### • Process:

- Decide what to do
	- Inventory objects
	- Talk to people
- Plan how to do it
- Prepare new or versioned workflow
- Prepare Objects if needed
- Communicate
- Skills:
	- Queue
	- Workflow
	- Export / Import

### Next sessions:

- March 6 Approaches to Technical Definitions
- May 8 Quality Rule Workflows
- June TBD
- July-August off

## Get Help and Thank you!

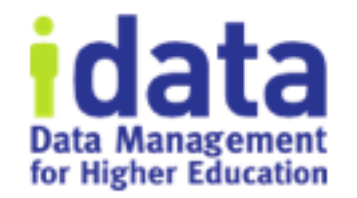

- Pop Up Help within Data Cookbook (triangle in lower right corner)
- Ask clients Post to *Questions and Support* in the Forum
- Ask IData Staff [support@datacookbook.com](mailto:support@datacookbook.com)
- Visit http://support.datacookbook.com
- Visit **Help** link within Data Cookbook
	- Administrators Guide (check for updates)
	- User Guide (ditto)

## Extra slides